МИНИСТЕРСТВО ОБРАЗОВАНИЯ И НАУКИ РОССИЙСКОЙ ФЕДЕРАЦИИ

Федеральное государственное автономное образовательное учреждение высшего образования

## **«НАЦИОНАЛЬНЫЙ ИССЛЕДОВАТЕЛЬСКИЙ ТОМСКИЙ ПОЛИТЕХНИЧЕСКИЙ УНИВЕРСИТЕТ»**

УТВЕРЖДАЮ

Директор ИПР

А.Ю. Дмитриев

« \_ » \_ \_ \_ \_ \_ 2016 г.

# **Изготовление деталей с помощью 3D-принтера**

Методические указания к выполнению лабораторных работ по курсу «Полимерные аддитивные технологии» для слушателей ФПК

*Составители* **А.А. Ляпков, Ю.В. Донцов**

Издательство

Томского политехнического университета

2016

УДК 678+681.625.9-023.5:004.356.2

ББК 30.6-5-05

Л00

Л00

**Изготовление деталей с помощью 3D-принтера:** методические указания к выполнению лабораторных работ по курсу «Полимерные аддитивные технологии» для слушателей ФПК / сост.: А.А. Ляпков, Ю.В. Донцов; Томский политехнический университет. – Томск: Издво Томского политехнического университета, 2016. – 25 с.

> **УДК 678+681.625.9-023.5:004.356.2 ББК 30.6-5-05**

Методические указания рассмотрены и рекомендованы к изданию методическим семинаром кафедры технологии органических веществ и полимерных материалов

« 04 » мая 2016 г.

Зав. кафедрой технологии органических

веществ и полимерных материалов

доктор химических наук,

профессор \_\_\_\_\_\_\_\_\_\_\_ *М.С. Юсубов*

Председатель учебно-методической комиссии \_\_\_\_\_\_\_\_\_\_\_ *Л.И. Бондалетова*

*Рецензент*

Кандидат химических наук

Доцент кафедры технологии органических веществ и полимерных материалов ИПР ТПУ

*В.В. Бочкарев*

© Составление. ФГАОУ ВО НИ ТПУ, 2016 © Ляпков А.А., Донцов Ю.В., составление, 2016

1 ●

# ОГЛАВЛЕНИЕ

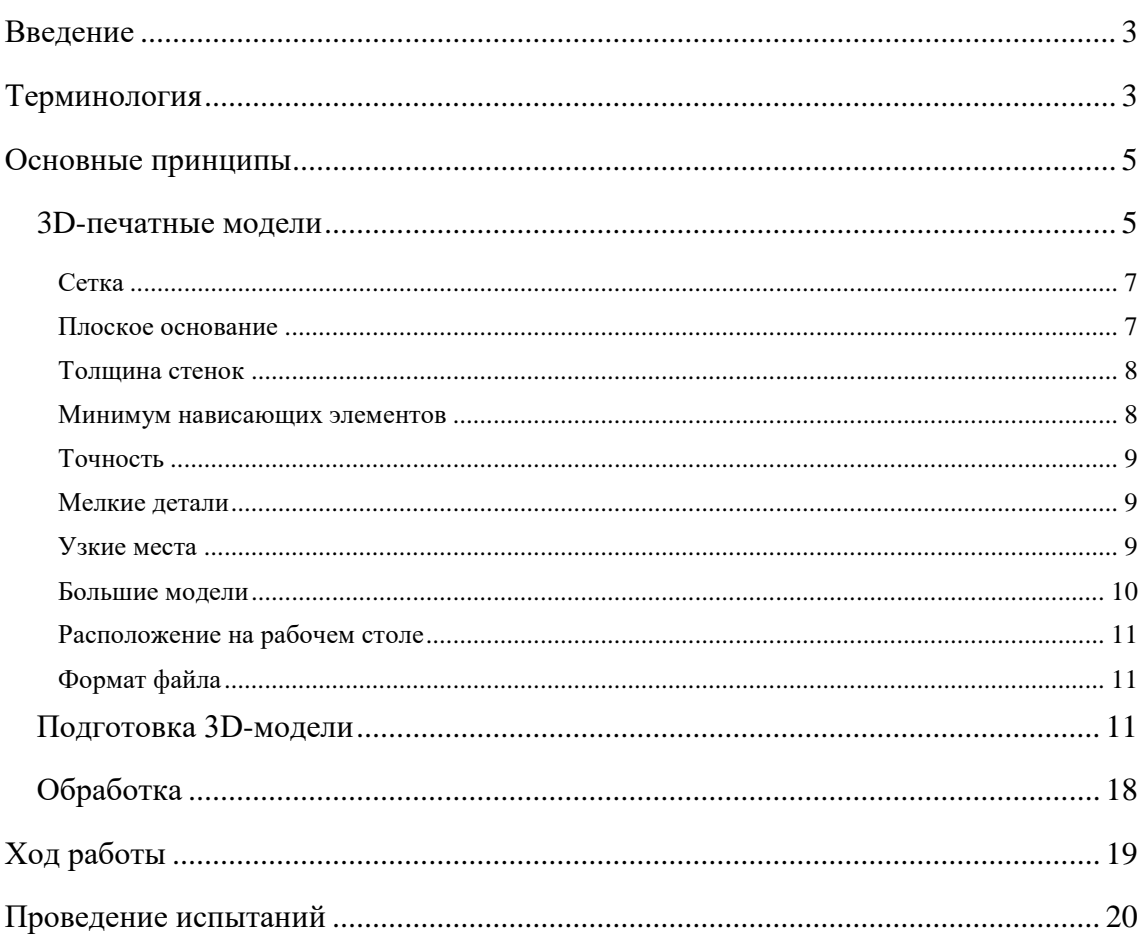

Ξ

## <span id="page-3-0"></span>ВВЕДЕНИЕ

3D-печать или «аддитивное производство» – процесс создания цельных трехмерных объектов практически любой геометрической формы на основе цифровой модели. 3D-печать основана на концепции построения объекта последовательно наносимыми слоями, отображающими контуры модели. Фактически, 3D-печать является полной противоположностью таких традиционных методов механического производства и обработки, как фрезеровка или резка, где формирование облика изделия происходит за счет удаления лишнего материала (т.н. «субтрактивное производство»).

3D-принтерами называют станки с программным управлением, выполняющие построение детали аддитивным способом.

Хотя технология 3D-печати появилась еще в 80-х годах прошлого века, широкое коммерческое распространение 3D-принтеры получили только в начале 2010-х. Первый дееспособный 3D-принтер был создан Чарльзом Халлом, одним из основателей корпорации *3D [Systems](http://3dtoday.ru/producers/3d-systems/)*. В начале 21 века произошел значительный рост продаж, что привело к резкому падению стоимости устройств. Согласно данным консалтинговой фирмы *Wohlers Associates*, в 2012 году объем мирового рынка 3D-принтеров и сопутствующих сервисов достиг \$2,2млрд., показав рост на 29% по сравнению с 2011 годом.

3D-печатные технологии используются для прототипирования и распределенного производства в архитектуре, строительстве, промышленном дизайне, автомобильной, аэрокосмической, военнопромышленной, инженерной и медицинской отраслях, биоинженерии (для создания искусственных тканей), производстве модной одежды и обуви, ювелирных изделий, в образовании, географических информационных системах, пищевой промышленности и многих других сферах. Согласно исследованиям, домашние 3D-принтеры с открытым исходным кодом позволят отыграть капитальные затраты на собственное приобретение за счет экономичности бытового производства предметов.

### <span id="page-3-1"></span>ТЕРМИНОЛОГИЯ

Термин «аддитивное производство» подразумевает технологии по созданию объектов за счет нанесения последовательных слоев материала. Модели, изготовленные аддитивным методом, могут применяться на любом производственном этапе – как для изготовления опытных образцов (т.н.

быстрое прототипирование), так и в качестве самих готовых изделий (т.н. быстрое производство).

В производстве, особенно машинной обработке, термин «субтрактивные» подразумевает более традиционные методы и является ретронимом, придуманным в последние годы для разграничения традиционных способов и новых аддитивных методов. Хотя традиционное производство использует по сути «аддитивные» методы на протяжении веков (такие, как склепка, сварка и привинчивание), в них отсутствует трехмерная информационная технологическая составляющая. Машинная же обработка (производство деталей точной формы), как правило, основывается на субтрактивных методах - опиловке, фрезеровании, сверлении и шлифовании.

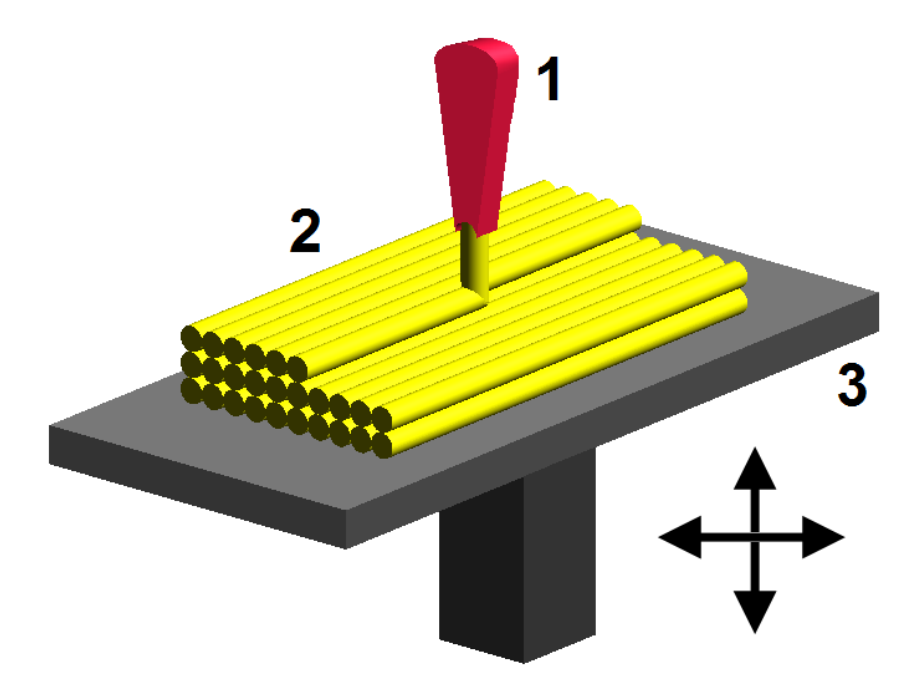

Рис. 1 – Построение детали послойным наплавлением полимера на 3Dпринтере: 1 – печатающая головка; 2 – деталь; 3 – подвижная платформа

Аддитивное производство подразумевает постройку объектов за счет добавления необходимого материала, а не удаления лишнего, как в случае с субтрактивными методами (рис. 1).

Моделирование методом послойного наплавления, от английского Fused deposition modeling (FDM) — технология аддитивного производства (3D печати), основанная на создании трехмерного объекта по существующей 3D-модели.

## <span id="page-5-0"></span>ОСНОВНЫЕ ПРИНЦИПЫ

#### <span id="page-5-1"></span>3D-ПЕЧАТНЫЕ МОДЕЛИ

3D-модели создаются методом ручного компьютерного графического дизайна или за счет [3D-сканирования.](http://3dtoday.ru/article/3d-scanners/software/3305/) Ручное моделирование, или подготовка геометрических данных для создания трехмерной компьютерной графики, несколько напоминает скульптуру. 3Dсканирование – это автоматический сбор и анализ данных реального объекта, а именно формы, цвета и других характеристик, с последующим преобразованием в цифровую трехмерную модель (рис. 2).

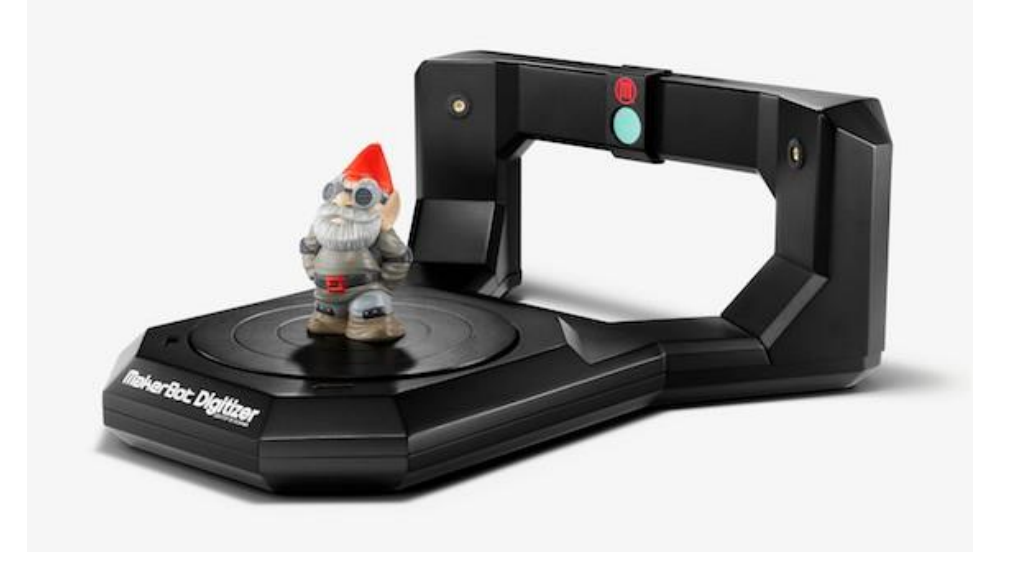

Рис. 2 – Один из методов получения цифровой модели - трехмерное сканирование. На иллюстрации 3D-сканер *MakerBot Digitizer*

И ручное и автоматическое создание 3D-печатных моделей может вызвать трудности у среднего пользователя. В связи с этим в последние годы получили распространение 3D-печатные торговые площадки. Среди наиболее популярных примеров такие сервисы, как [Shapeways,](http://www.shapeways.com/) [Thingiverse](http://www.thingiverse.com/) и [Threeding.](https://www.threeding.com/)

Скачал модель, распечатал, пользуйся (рис. 3) – что может быть проще!? Но, если говорить про FDM 3D-принтеры, то не каждую модель можно распечатать, и практически каждую модель (не подготовленную для 3D-печати) приходится подготавливать, а для этого необходимо представлять как проходит эта 3D-печать.

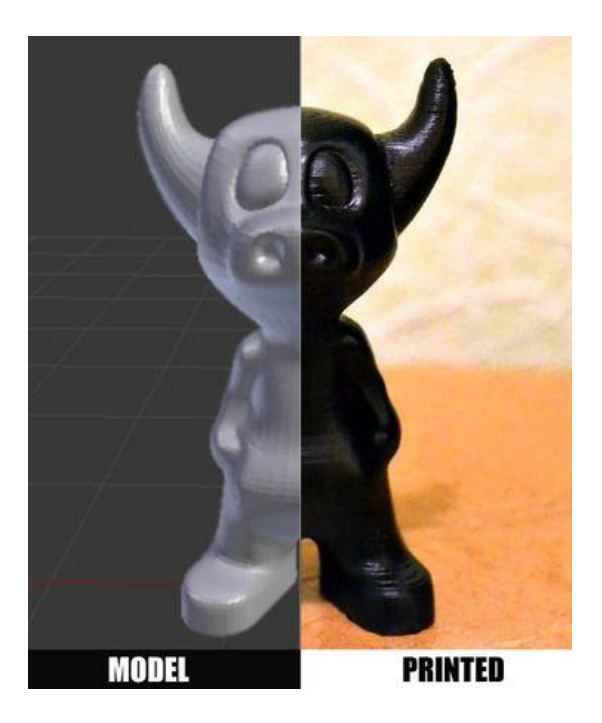

Рис. 3 – Модель и деталь, распечатаная на 3D-принтере

Для начала пара определений.

*Слайсер (slicer, ломтерезка) –* программа для перевода 3D модели в управляющий код для 3D принтера.(есть из чего выбрать: *Kisslacer, Slic3r, Skineforge* и др.*). Она необходима, т.к. принтер не сможет скушать сразу 3D модель (по крайней мере не тот принтер о котором идёт речь).*

*Слайсинг (slice, нарезка)* – процесс перевода 3D-модели в управляющий код.

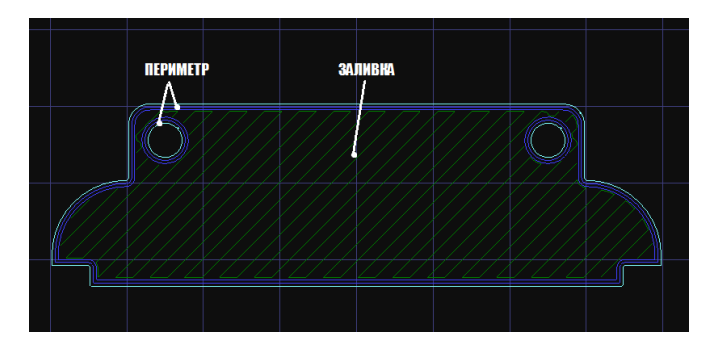

Рис. 4 – Пример различного заполнения модели

Модель режется (слайсится) по слоям. Каждый слой состоит из периметра и/или заливки (рис. 4). Модель может иметь разный процент заполнения заливкой, также заливки может и не быть (пустотелая модель).

На каждом слое происходят перемещения по осям XY с нанесением расплава пластика. После печати одного слоя происходит перемещение по оси Z на слой выше, печатается следующий слой и так далее.

#### <span id="page-7-0"></span>СЕТКА

Пересекающиеся грани и ребра могут привести к забавным артефактам слайсинга (рис. 5). Поэтому если модель состоит из нескольких объектов, то их необходимо свести в один.

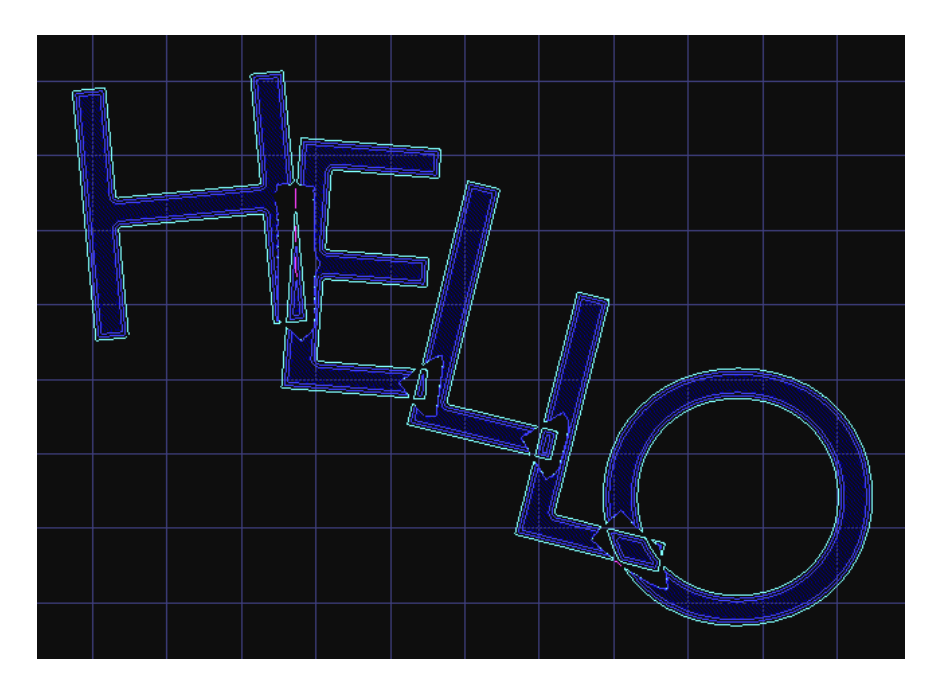

Рис. 5 – Пересекающиеся грани отдельных объектов модели

Но нужно сказать, что не все слайсеры чувствительны к сетке (например, Slic3r).

И даже если сетка кривая, а исправлять её руками лень, то есть прекрасный бесплатный облачный сервис *[сloud.nettfab.com](http://cloud.netfabb.com/)*, который поможет в большинстве случаев.

## <span id="page-7-1"></span>ПЛОСКОЕ ОСНОВАНИЕ

Желательное, но не обязательное правило. Плоское основание поможет модели лучше держаться на столе принтера. Если модель отклеится (этот процесс называют деламинацией, рис. 6), то нарушится геометрия основания модели, а это может привести к смещению координат XY, что ещё хуже.

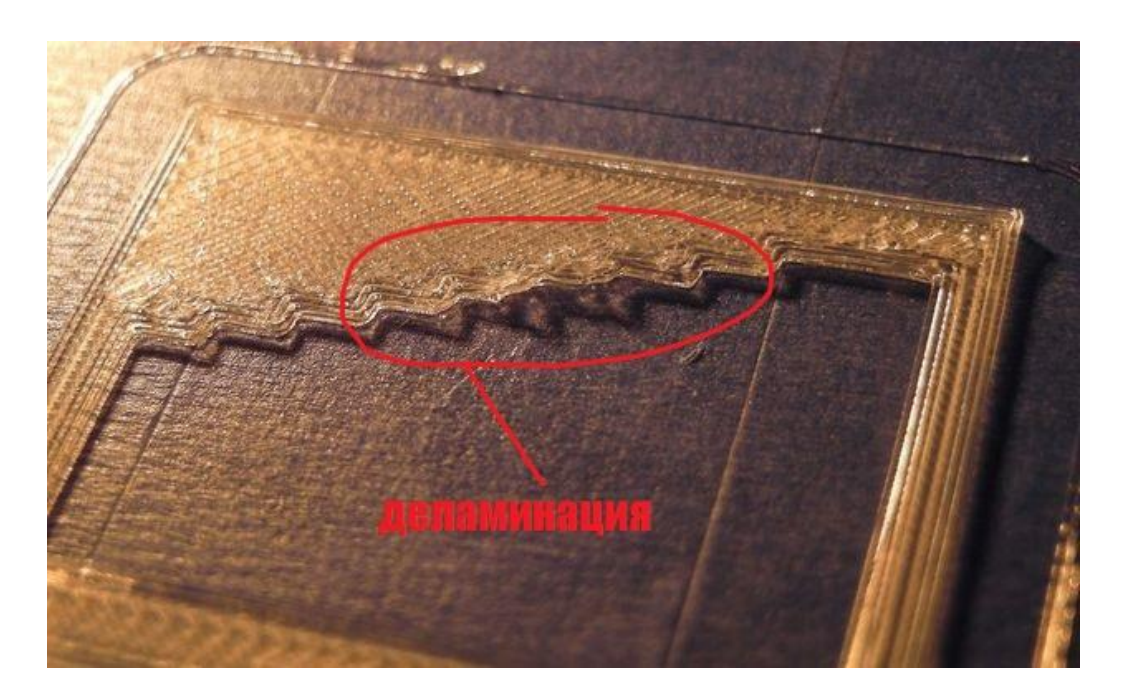

Рис. 6 – Последствия неровностей стола

Если модель не имеет плоское основание или площадь основания мала, то ее печатают на рафте – напечатанной подложке. Рафт портит поверхность модели, с которой соприкасается. Поэтому при возможности лучше обойтись без него.

#### <span id="page-8-0"></span>ТОЛЩИНА СТЕНОК

Стенки должны быть равными или толще, чем диаметр сопла. Иначе принтер просто не сможет их напечатать. Толщина стенки зависит от того, сколько периметров будет печататься. Так при трех периметрах и сопле диаметром 0,5 мм толщина стенок должна быть от 0.5, 1, 1.5, 2, 2.5 и 3 мм, а свыше этой величины может быть любой. Т.е. толщина стенки должна быть кратна диаметру сопла если она меньше *N d* , где *N* – количество периметров, *d* – диаметр сопла.

#### <span id="page-8-1"></span>МИНИМУМ НАВИСАЮЩИХ ЭЛЕМЕНТОВ

Для каждого нависающего элемента необходима поддерживающая конструкция – поддержка (рис. 7). Чем меньше нависающих элементов, тем меньше поддержек нужно, тем меньше нужно тратить материала и времени печати на них и тем дешевле будет печать. Кроме того, поддержка портит поверхность, соприкасающуюся с ней.

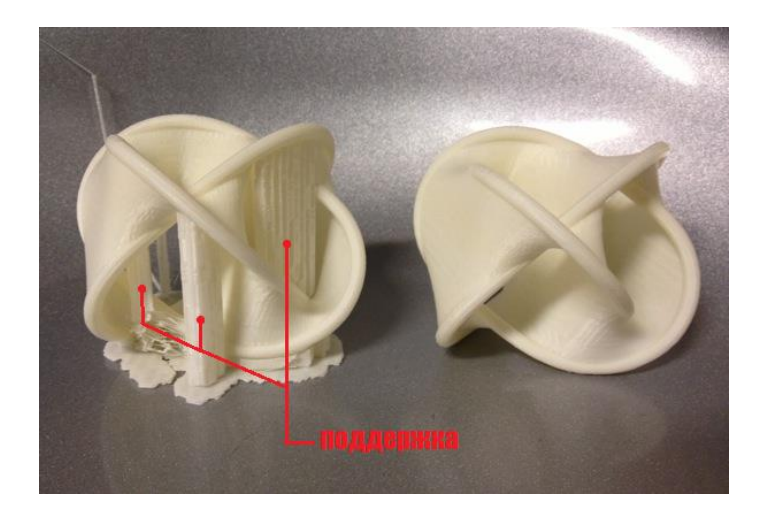

Рис. 7 – Печать с поддержками

Допускается печать без поддержек стенок, которые имеют угол наклона не более 70 градусов.

#### <span id="page-9-0"></span>ТОЧНОСТЬ

Точность по осям *XY* зависит от люфтов, жёсткости конструкции, ремней, в общем, от механики принтера, и составляет примерно 0,3 мм для RepRap и бытовых 3D-принтеров. Точность по оси Z определяется высотой слоя (обычно 0,1–0,4 мм). Отсюда и высота модели будет кратна высоте слоя. Также необходимо учитывать, что после остывания материал подвергается усадке, а вместе с этим изменяется и геометрия объекта.

Существует ещё программная сторона проблемы – не каждый слайсер корректно обрабатывает внутренние размеры, поэтому диаметр отверстий лучше увеличить на 0,1–0,2 мм.

#### <span id="page-9-1"></span>МЕЛКИЕ ДЕТАЛИ

Мелкие детали достаточно сложно воспроизводятся на FDM принтере. Их вообще невозможно воспроизвести, если они меньше, чем диаметр сопла. Кроме того, при обработке поверхности мелкие детали станут менее заметны или исчезнут вовсе.

#### <span id="page-9-2"></span>УЗКИЕ МЕСТА

Узкие места очень сложно обрабатывать (рис. 8). По возможности необходимо избегать таких мест, требующих обработки, к которым невозможно подобраться со шкуркой или микродрелью.

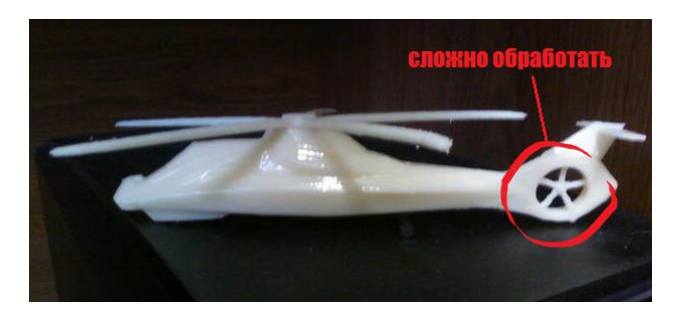

Рис. 8 – Сложные для постобработки места модели

Конечно, можно обрабатывать поверхность в ванне с растворителем, но тогда оплавятся мелкие элементы.

#### <span id="page-10-0"></span>БОЛЬШИЕ МОДЕЛИ

При моделировании необходимо учитывать максимально возможные габариты печати (рис. 9).

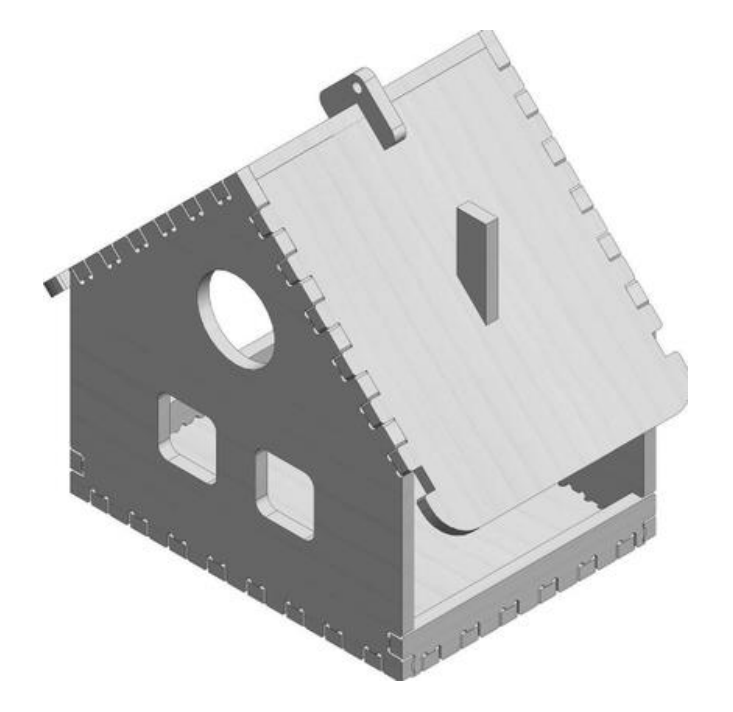

Рис. 9 – Разрезная крупногабаритная модель

В случае если модель больше этих габаритов, то её необходимо разрезать, чтобы напечатать по частям. А так как эти части будут склеиваться, то неплохо бы сразу предусмотреть соединения, например, «ласточкин хвост».

#### <span id="page-11-0"></span>РАСПОЛОЖЕНИЕ НА РАБОЧЕМ СТОЛЕ

От того, как расположить модель на рабочем столе зависит её прочность.

Нагрузка должна распределяться поперек слоев печати, а не вдоль. Иначе слои могут разойтись, т.к. сцепление между слоями не 100%. Чтобы было понятно, взглянем на две Г-образные модели (рис. 10). Линиями показаны слои печати.

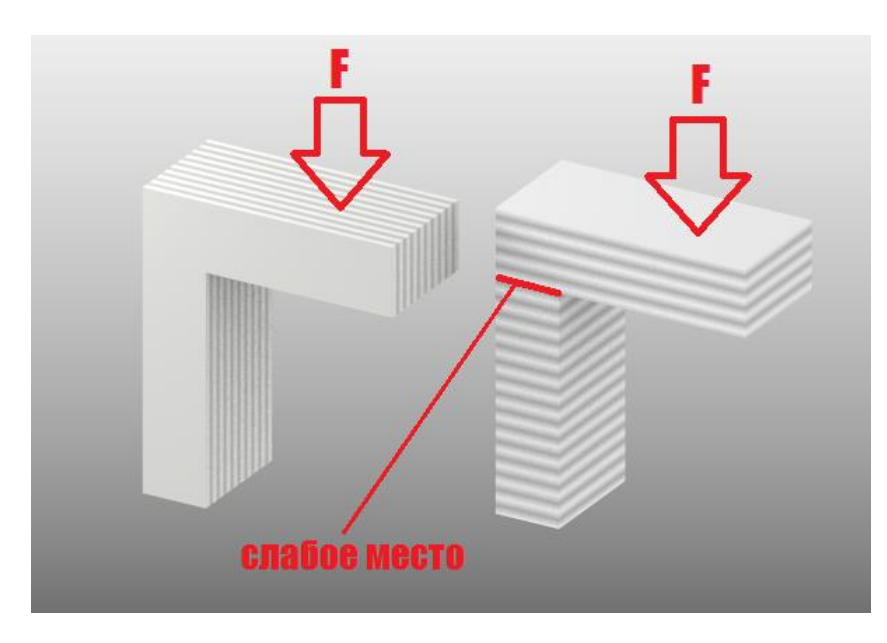

Рис. 10 – Сравнение двух моделей, различно расположенных на столе

От того как приложена сила относительно слоёв зависит прочность напечатанной детали. В данном случае для правой «Г» достаточно будет небольшой силы, чтобы сломать ее.

#### <span id="page-11-1"></span>ФОРМАТ ФАЙЛА

Слайсеры работают с форматом файла [STL.](http://ru.wikipedia.org/wiki/STL_%28%D1%84%D0%BE%D1%80%D0%BC%D0%B0%D1%82_%D1%84%D0%B0%D0%B9%D0%BB%D0%B0%29) Поэтому сохранять модель для печати нужно именно в этом формате. Практически любой 3D редактор умеет экспортировать в этот формат самостоятельно или с использованием плагинов.

#### <span id="page-11-2"></span>ПОДГОТОВКА 3D-МОДЕЛИ

Подготовка к печати 3D-модели состоит из нескольких этапов. Построение модели с использованием современных технологий занимает от

нескольких часов до нескольких дней в зависимости от используемого метода, а также размера и сложности модели. Промышленные аддитивные системы могут, как правило, сократить время до нескольких часов, но все зависит от типа установки, а также размера и количества одновременно изготавливаемых моделей.

Оцивровка объекта в 3D-модель осуществляется с помощью 3Dсканеров (рис. 11).

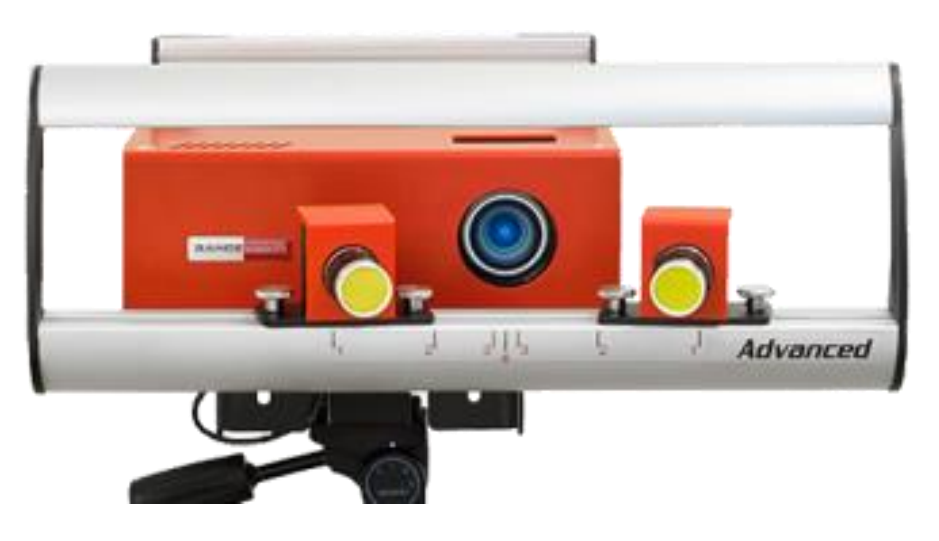

Рис. 11 – Один из методов получения цифровой модели – трехмерное сканирование. На иллюстрации 3D-сканер RangeVision RVscanner Advanced

3D-сканер оцифровывает физические объекты и создает компьютерный файл, который можно редактировать. Очевидно, что быстрее начать с копии, чем начать проект с нуля.

Есть несколько различных технологий 3D-сканирования. В контактном сканере используется шарнирный щуп, касающийся предмета. Сканирование в этом методе медленное и есть риск повредить хрупкие предметы. Бесконтактные сканеры более быстрые и не разрушают сканируемый предмет. Наиболее популярны лазерные 3D-сканеры, которые бывают разных размеров и форм-факторов, стационарными и переносными, а некоторые из них могут определять цвет объекта. Стоимость 3D-сканера, который может оцифровывать предмет и получать его компьютерную модель, составляет тысячи долларов и все они базируются на дорогом проприетарном программном обеспечении. Несомненно, можно прибегнуть и к другому способу, например, попытаться сделать устройство самостоятельно, используя веб-камеру, лазерную указку, самодельные приспособления и компьютерную программу. Программами, с помощью которых вы можете оцифровать объект, могут быть *DAVID-laserscanner* или

*TriAngles*. У этих программ есть некоторые ограничения, но с их помощью можно проводить тестирование.

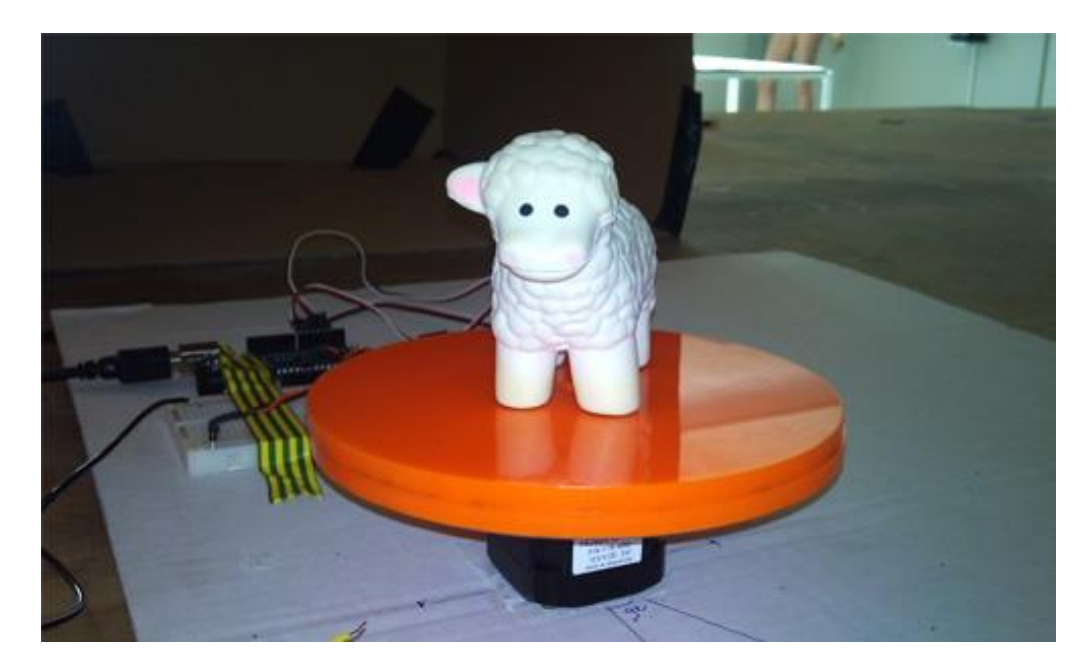

Рис. 12 – Столик для 3D-сканирования объекта

Для работы с *TriAngles* необходим столик (рис. 12), который обладает способностью равномерно крутиться, на нем и будет стоять сканируемый предмет. При этом есть условие относительно внешнего очертания объекта: предмет должен иметь цилиндрическую или сферическую формы.

Веб-камера считывает все необходимые параметры с объекта. При этом она должна соответствовать некоторым требованиям: минимальное разрешение 640х480 пикселей, минимальные шумы при большом разрешении, ручная фокусировка, а также возможность отключения автофокусировки. Линза камеры обязательно должна быть высокого качества, она никоим образом не должна искажать объект сканирования. В веб-камере должна быть возможность подключения к USB порту, программа *DAVID-laserscanner* должна ее распознать при помощи драйверов WDM. Чаще всего камеры соответствуют вышеупомянутым требованиям, но рекомендуем сразу проверить совместимость программы с выбранной камерой. Есть ряд проектов 3D сканеров с открытым исходным кодом, в которых рассказывается, как создать свой собственный сканер, используя для этого недорогие лазерные указки.

Однако несложные модели можно отрисовать вручную с помощью программ 3D-моделирования, например *T-Flex*, *КОМПАС 3D*, *AutoCAD Inventor* и т.д. (рис. 13).

В качестве 3D-модели отрисуем стандартную лопатку для измерения прочности полимеров при растяжении по ГОСТ 11262-80 Тип 1 (рис. 13).

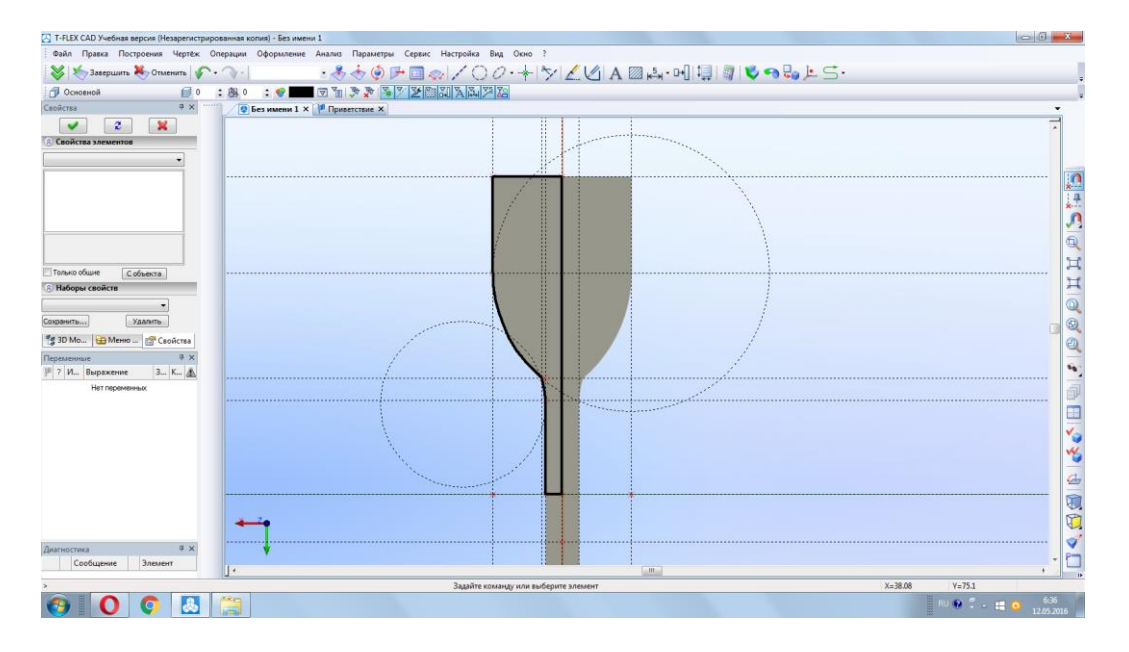

Рис. 13 – Отрисовка 3D-модели в программе *T-Flex*

Основой для правильного моделирования объекта, является понимание сильных и слабых сторон печати. Умение правильно и грамотно подобрать параметры, размеры, наполнение ведет к более быстрому, более прочному, экономически более выгодному производству деталей, чем другие методы производства.

Для моделирования моделей достаточно любой программы удовлетворяющей запросам пользователя с возможностью сохранять модель в формате stl (стериолитография). При моделировании особое внимание стоит обратить на то, как будет модель обрабатываться слайсером и как будет строиться структура при печати. Оценивать риски провисания в модели и возможности создания поддержек уже на этапе конструирования. Необходимо понимать и рассчитывать на какие стороны, оси будет приходиться нагрузка в детали, а где возможно уменьшить количество материала, не только посредством 3D-принтера, но и посредствам моделирования, прорисовки ребер жесткости и др. В комплексе моделирование и печать дают более грамотный подход к получению детали и, лучший результат.

Отрисованную 3D-модель необходимо сохранить в формате, который понимает программа-слайсер (как правило, в формате STL, рис. 14).

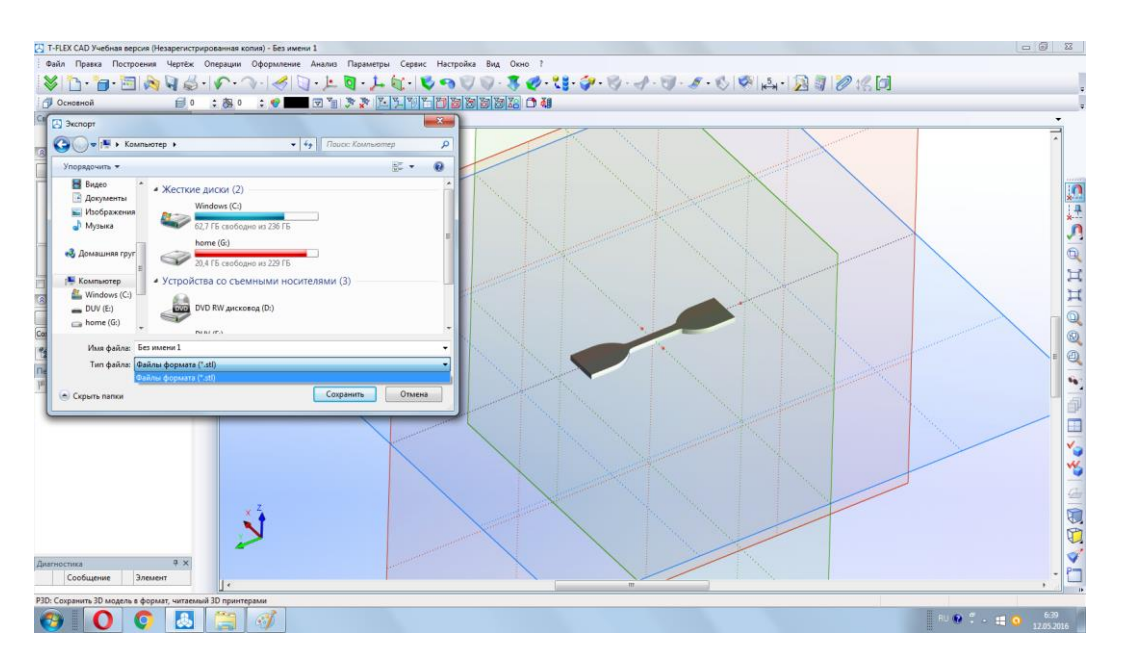

Рис. 14 – Сохранение отрисованной 3D-модели в виде файла формата STL

В нашем случае такой программой является свободно распространаяемое ПО *Repetier-Host* с программой-слайсером *Slic3r* (рис. 15).

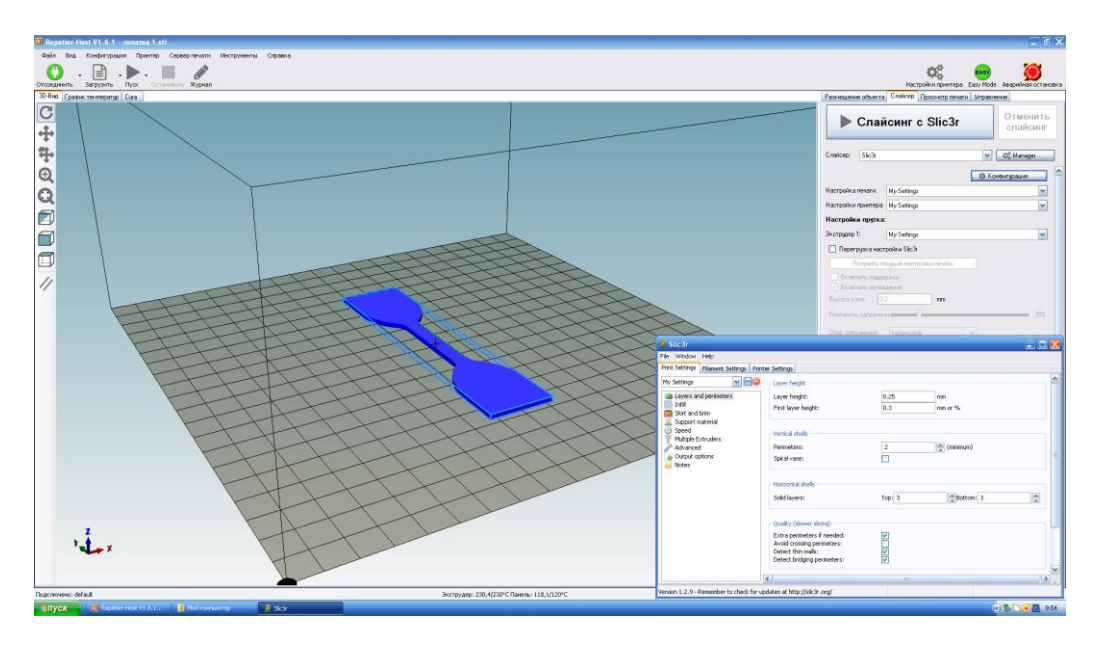

Рис. 15 – Открыта программа *Repetier-Host* для работы с принтером. В правом нижнем углу – установка основных параметров печати для лопатки в программе *Slic3r*

Для выбранного полимера, из которого собираемся печатать объект, устанавливаются температурные настройки печати (рис. 16).

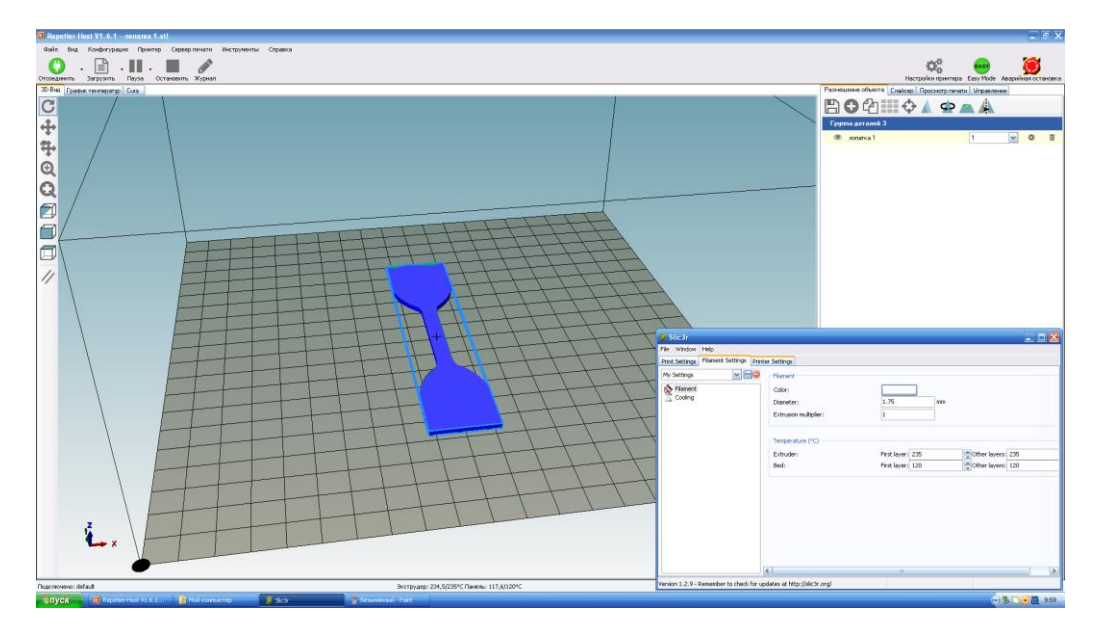

Рис. 16 – Температурные настройки в программе *Slic3r*

Для перевода 3D-модели в G-коды для распечатки ее на 3D-принтере используют программу *Cura Engine* (рис. 17).

| 8 Repetier-Host V1.6.1 - aonama 1.stl.<br>$ \sigma$ $\times$                               |                                                                                  |                                                                                                    |
|--------------------------------------------------------------------------------------------|----------------------------------------------------------------------------------|----------------------------------------------------------------------------------------------------|
| Файл Вид Конфигурация Принтер Серверлечати                                                 | Инструменты<br>Cripsera                                                          |                                                                                                    |
| ⊫<br>Отсоединить Загрузить Пуск                                                            | Í<br>Остановить Журнал                                                           | Настройон принтера Easy Mode Aeapelines остановка                                                                           |
| 30-Вна График тентератур Сига                                                              | Разнещение объекта Слайсер Проснотр печати Мправление                            |                                                                                                    |
| Настройки CuraEngine                                                                       | Закрыть                                                                          | Отменить                                                                                                    |
| <b>Nevato Negron</b>                                                                       |                                                                                  | Cлайсинг с CuraEngine<br>слайсинг                                                                                           |
| 111                                                                                        | V Cooperate<br><b>Ш</b> сокранить как<br><sup>2</sup> Haaram-                    |                                                                                                    |
|                                                                                            | <b>El Memopo</b><br><b>В Экспорт</b>                                             | Craicep: CuraEngine<br>$ v $ O <sub>n</sub> <sup>2</sup> Manager                                                            |
|                                                                                            |                                                                                  | © Конзигурация                                                                                                    |
| Заполнение                                                                                 | Скорость и качетско Структуры Выдавливание Биоды Расширенные                     | Настройки печати:                                                                                                    |
| Shell Thickness:                                                                           | 0.3<br>[mm]                                                                      | $\checkmark$<br>Конвигурация печати: 111                                                                                    |
| Верх/Низ толщина:                                                                          | 02<br>[mm]                                                                       | $\blacktriangledown$<br>Adhesion Type:<br>Hiereno                                                                           |
| Заполение перекрытие:                                                                      | 15<br>$[3]$                                                                      | $\overline{\phantom{0}}$<br>$0.3$ mm<br>Качество:                                                                           |
| Рисмок ввполнения:                                                                         | Пини<br>$\checkmark$                                                             | $\overline{\phantom{0}}$<br>Тип поддержки<br>Hiereno                                                                        |
| Solid Top Intill                                                                           | Solid Bottom Infill                                                              |                                                                                                    |
| Поддержка                                                                                  |                                                                                  | Скорость:                                                                                                    |
| Support Pattern:                                                                           | $\overline{\mathbf{v}}$<br>Пини                                                  | Медленно<br>Быстро                                                                                                    |
| <b>Siron навеса:</b>                                                                       | 60<br>$\mathbb{I}$                                                               | $30$ mm/s<br>Скорость печати:<br>$40$ mm/s<br>Внешний периметр скорость:                                                    |
| Fill Amount:                                                                               | 15<br>$[3]$                                                                      | Скорость одполнения:<br>$80$ mm/s<br>Плотность ваполнения<br>15%                                                            |
| Distance XV:                                                                               | 0.7<br>(res)                                                                     |                                                                                                    |
| Distance Z:                                                                                | 0.15<br>[mm]                                                                     | • Включить окландение                                                                                                    |
| Поля и края                                                                                |                                                                                  | Настройки пругка:                                                                                                    |
| Количество линий в юбке:                                                                   | 10<br>[mm]<br>Ширьева полях<br>n                                                 |                                                                                                    |
| Ширина юбки:                                                                               | 0.9<br>[mm]                                                                      | Default<br>Экструдер 1:<br>$\sim$                                                                                           |
| Мих дань крак                                                                              | 150<br>(res)                                                                     | CuraEngine is separate, esternal program developed by David Brases. For more<br>informations visit https://www.ukinaker.com |
| Плот                                                                                       |                                                                                  |                                                                                                    |
| Дополнительное поле:                                                                       | (пл) Интервал нежду линиями:<br>H.<br>[em]<br>la                                 |                                                                                                    |
| Толщина основной линии:                                                                    | 0.7<br>0.3<br>Ширхина основной линкии<br>[mm]<br>[ren]                           |                                                                                                    |
| толщина интерфейса:                                                                        | 0.2<br>0.2<br>Цирана линии интерфейса:<br>[mm]<br>Imm                            |                                                                                                    |
| Air Gap Layer O.                                                                           | [mm] Num. Surface Layer:                                                         |                                                                                                    |
| Воздидный завод:                                                                           |                                                                                  |                                                                                                    |
| Общие<br>G-Code Fleyour.                                                                   | $\overline{\phantom{a}}$<br>RepRap (Repeties/Marin/Sprinter)                     |                                                                                                    |
|                                                                                            |                                                                                  |                                                                                                    |
|                                                                                            |                                                                                  |                                                                                                    |
|                                                                                            |                                                                                  |                                                                                                    |
|                                                                                            |                                                                                  |                                                                                                    |
|                                                                                            |                                                                                  |                                                                                                    |
| Force Hillstrictchill<br>Подключено: default<br>Экструдер: 233.9/235°С Панель: 120.0/120°С |                                                                                  |                                                                                                    |
|                                                                                            | <b>SINCK RESIDENTS.L. BIMORRENTED</b><br><b>Basic</b><br><b>W</b> Text Hart Link | $(6)$ 5 $(6)$ $(6)$ $(8)$ 10:03                                                                                             |

Рис. 17 – Программа *Cura Engine* и ее настройки для печати

В результате в программе *Repetier-Host* можно видеть результаты слайсинга 3D-модели (рис. 18).

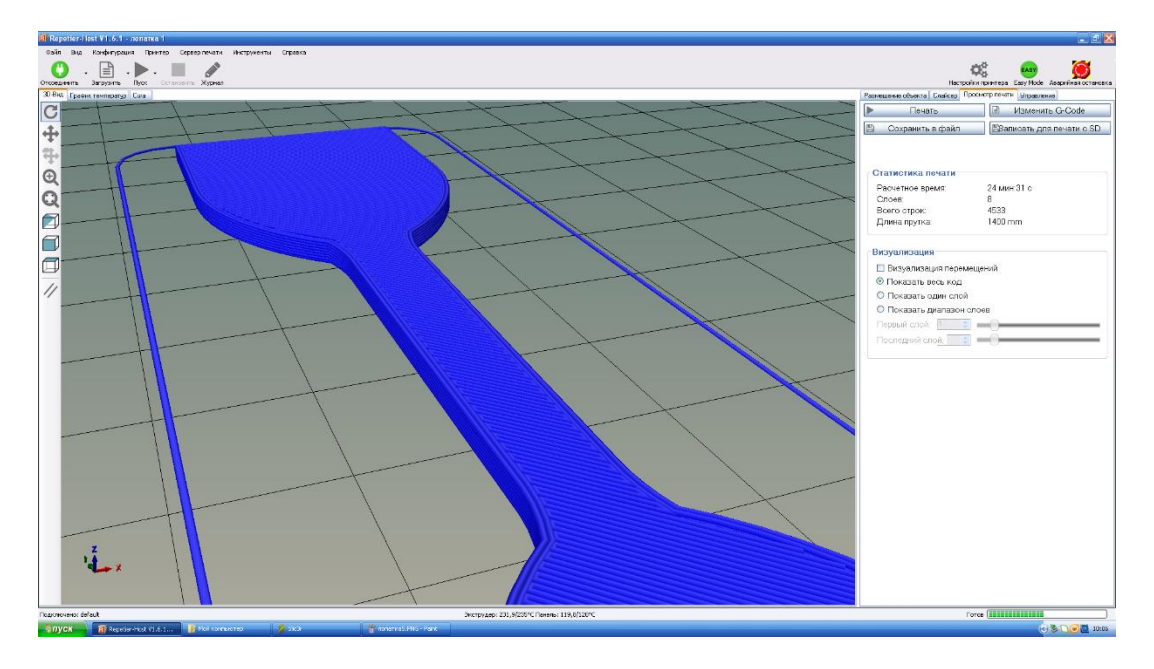

Рис. 18 – В качестве чертежей для 3D-печатных объектов используются такие цифровые модели

Во время печати принтер считывает 3D-печатный файл (как правило, в формате STL), содержащий данные трехмерной модели, и наносит последовательные слои жидкого, порошкообразного, бумажного или листового материала, выстраивая трехмерную модель из серии поперечных сечений. Эти слои, соответствующие виртуальным поперечным сечениям в CAD-модели, соединяются или сплавляются вместе для создания объекта заданной формы. Основным преимуществом данного метода является возможность создания геометрических форм практически неограниченной сложности.

«Разрешение» принтера подразумевает толщину наносимых слоев (ось Z) и точность позиционирования печатной головки в горизонтальной плоскости (по осям X и Y). Разрешение измеряется в DPI (количество точек на дюйм) или микрометрах. Типичная толщина слоя составляет 100 мкм (250 DPI), хотя некоторые профессиональные 3D-принтеры вроде *[Objet](http://3dtoday.ru/3d-printers/stratasys/objet350-connex/) [Connex](http://3dtoday.ru/3d-printers/stratasys/objet350-connex/)* и *3D [Systems](http://3dtoday.ru/3d-printers/3d-systems/projet-1500/) ProJet* способны печатать слоями толщиной от 16 мкм (1600 DPI). Разрешение по осям X и Y схоже с показателями обычных двухмерных лазерных принтеров. Типичный размер частиц составляет около 50–100мкм (от 510 до 250 DPI) в диаметре.

Традиционные производственные методы вроде литья под давлением могут обходиться дешевле при производстве крупных партий полимерных изделий, но аддитивные технологии обладают преимуществами при мелкосерийном производстве, позволяя достигнуть более высокого темпа производства и гибкости дизайна, наряду с повышенной экономичностью в пересчете на единицу произведенного товара. Кроме того, настольные 3Dпринтеры позволяют дизайнерам и разработчикам создавать концептуальные модели и прототипы, не выходя из офиса.

<span id="page-18-0"></span>ОБРАБОТКА

Хотя разрешение принтеров вполне достаточно для большинства проектов, печать объектов со слегка превышенными измерениями и последующей субтрактивной механической обработкой высокоточными инструментами позволяет создавать модели повышенной точности.

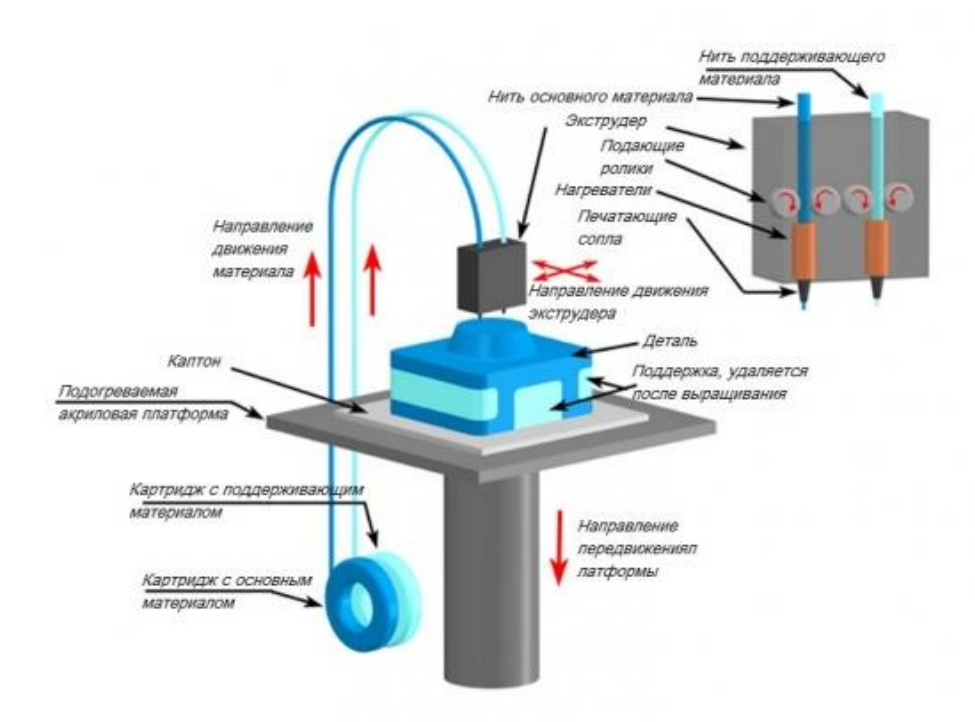

Рис. 19 – Схема работы 3D-принтеров типа FDM

Некоторые методы аддитивного производства предусматривают возможность использования нескольких материалов, а также разных цветов в течение одного производственного цикла. Многие из 3D-принтеров

используют «поддержки» или «опоры» во время печати (рис. 19). Опоры необходимы для построения фрагментов модели, не соприкасающихся с нижележащими слоями или рабочей платформой. Сами опоры не являются частью заданной модели, и по завершении печати либо отламываются (в случае использования того же материала, что и для печати самой модели), либо растворяются (как правило, в воде или ацетоне – в зависимости от материала, используемого для создания опор).

## <span id="page-19-0"></span>ХОД РАБОТЫ

Печать готовой 3D-модели можно проводить на одном из доступных 3D-принтеров (рис. 20).

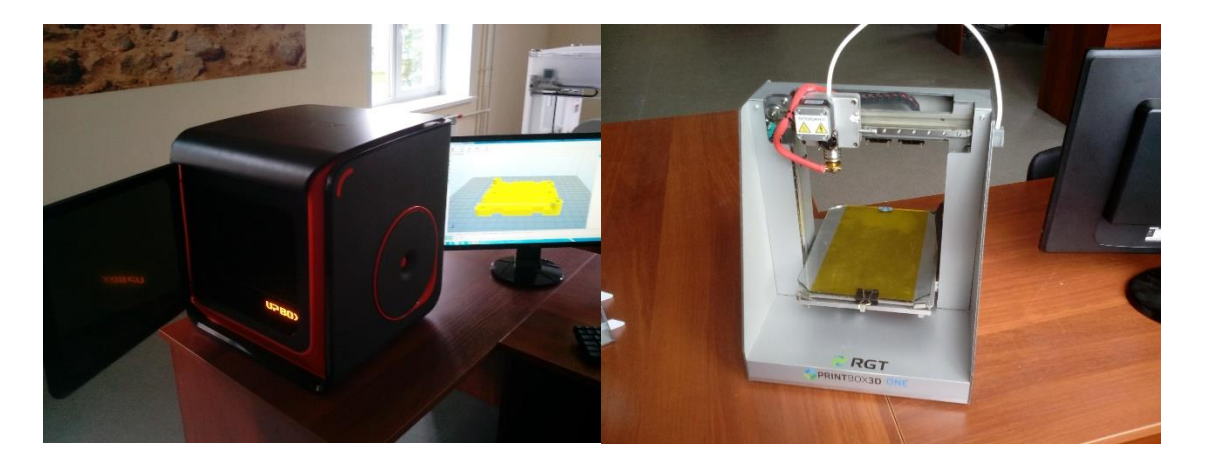

Рис. 20 – 3D-принтеры, используемые в работе *UP! BOX* и *PrintBox3D ONE*

Модель U*P! BOX* (Китай) имеет большую область печати 255x205x205 мм, а также уникальную технологию «*Air HEPA smart system*», систему распределения и стабилизации температуры в камере принтера, полностью автоматическую калибровку и, впечатляющее разрешение слоя 3D-печати в 100 мкм. LED-подсветка камеры печати помогает наблюдать за процессом печати не открывая принтер, также есть индикатор состояния принтера. Компактная модель разработана специально для офисов и учебных заведений. *PrintBox3D ONE* – новый российский 3D-принтер, спроектированный с участием лучших инженеров по оборудованию с ЧПУ. Благодаря этому точность печати достигает 50 мкм. Высокая точность для

принтеров класса FDM в *PrintBox3D ONE* сочетается с прочным и надежным корпусом, в основе которого алюминиевая рама.

Последовательность работы заключается в следующем.

- 1. Включить питание принтера. Включить ПК принтера.
- 2. Запустить программу работы принтера, напр. Repeater Host.
- 3. Настроить связь между ПК и принтером. Открыть закладку настройки, установить необходимые параметры связи. Подключить ПК с принтером. Цвет кнопки поменяется с красного на зеленый.
- 4. Импортировать файл с расширением STL. Установить объект так, чтобы он располагался плоской стороной к нагреваемому столу или так, как необходимо для наилучшей прочности или удобства печати. Стоит помнить, что при нагрузке вдоль осей X, Y объект на разрыв и на сдвиг будет показывать хуже показатели, и поэтому, необходимо планировать размещение объекта относительно этого факта.
- 5. При необходимости уменьшить или увеличить объект. Скомпоновать группу объектов так, чтоб количество пластика потребующегося на материал было минимально.
- 6. Включить программу слайсера и установить необходимые настройки. Стоит помнит, что время печати напрямую зависит от настроек.
- 7. Запустить программу слайсера, для расчета движения по координатам и слоям.
- 8. Проверить по слоям модель.
- 9. Запустить печать объекта. При необходимости подрегулировать стол.
- 10. Дождаться окончание печати, остывания стола и объекта. Отклеить объект, оценить качество.

## <span id="page-20-0"></span>ПРОВЕДЕНИЕ ИСПЫТАНИЙ

При проведении испытаний на растяжение по ГОСТ 11262-80 определяют:

- 1. предел текучести в МПа (кгс/см<sup>2</sup>) напряжение, при котором образец удлиняется без существенного увеличения нагрузки. Нагрузка, определяющая предел текучести, измеряется в первый момент роста удлинения или в момент образования на образце «шейки». Для определения напряжения нагрузку относят к площади первоначального поперечного сечения образца;
- 2. условный предел текучести в МПа  $(\text{krc/cm}^2)$  напряжение, рассчитанное как отношение нагрузки при относительном удлинении 0,2 % к площади первоначального поперечного сечения образца. Условный предел текучести определяют в тех случаях, когда испытуемый образец не имеет предела текучести;
- 3. разрушающее напряжение при растяжении в МПа (кгс/см<sup>2</sup>) отношение нагрузки, при которой разрушился образец, к площади первоначального поперечного сечения образца;
- 4. максимальное напряжение при растяжении в МПа  $(\text{kpc/cm}^2)$  отношение максимальной нагрузки, которую выдерживает образец при растяжении, к площади первоначального поперечного сечения образца;
- 5. относительное удлинение при пределе текучести в % отношение приращения расчетной длины образца, измеренного в момент достижения нагрузки, по которой рассчитывают предел текучести, к начальной расчетной длине образца;
- 6. относительное удлинение при разрыве в % отношение приращения расчетной длины образца, измеренного в момент разрыва, к начальной расчетной длине.

Испытания можно проводить на разрывной машине типа *GOTECH AI-7000-M* (рис. 21) или любой другой, позволяющей измерять величину нагрузки с точностью до 1 % от измеряемой величины.

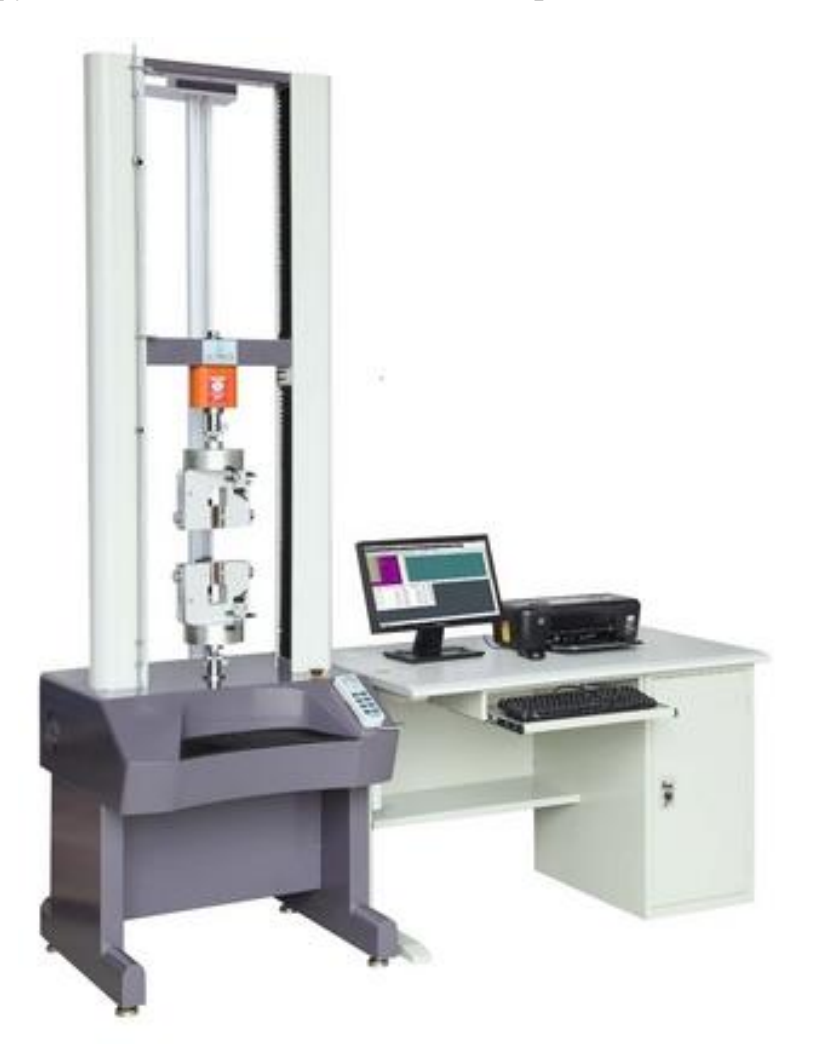

Рис. 21 – Разрывная машина *GOTECH AI-7000-M*

Для испытания образцов формованных материалов машина должна быть снабжена захватами, соответствующими форме и размеру образца, например, как показано на рис. 22. Испытания проводят при скорости

раздвижения захватов машины, предусмотренной ГОСТом или ТУ на материал.

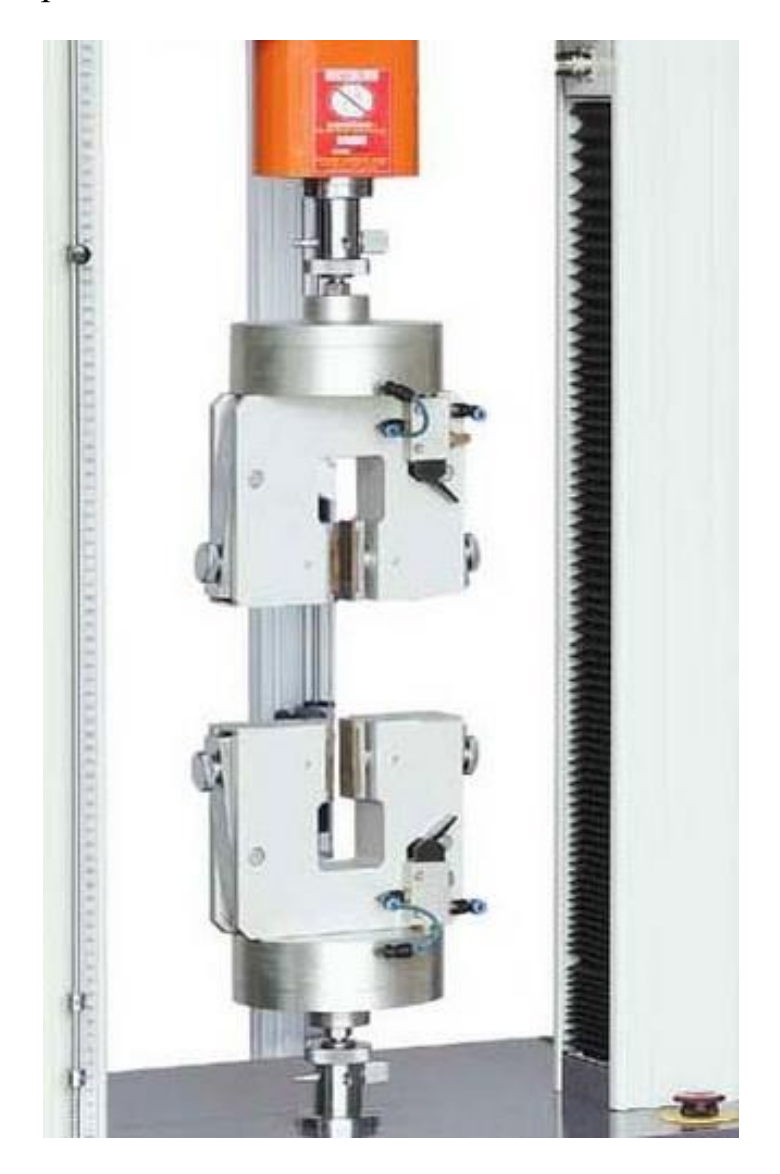

Рис. 22 – Захваты для закрепления и удержания образцов при испытании на растяжение при комнатной температуре

В зависимости от вида испытаний образцы имеют различную форму (рис. 23). Размеры основных трех типов образцов представлены в табл. 1.

Разрушающее напряжение при растяжении –  $\sigma_P$ , предел текучести при растяжении –  $\sigma_{TP}$ , условный предел текучести при растяжении –  $\sigma_{TPvc}$  и максимальное напряжение при растяжении –  $\sigma_{\rm{Pmaxc}}$  в МПа (кгс/см<sup>2</sup>) вычисляют по формулам:

$$
\sigma_{\rm p} = \frac{P_{\rm p}}{S}; \quad \sigma_{\rm TP} = \frac{P_{\rm TP}}{S}; \quad \sigma_{\rm TPycn} = \frac{P_{\rm TPycn}}{S}; \quad \sigma_{\rm p_{\rm Marc}} = \frac{P_{\rm p_{\rm Marc}}}{S},
$$
\nrate  $P_{\rm p}$  – нагрузка, при которые образец разрушился;  $P_{\rm TP}$  – нагрузка при

достижении предела текучести;  $P_{\text{P}_{\text{Mакс}}}$  – максимальная нагрузка которую выдерживает образец в процессе растяжения;  $P_{TPycn}$  – нагрузка при достижении условного предела текучести; *S* – наименьшая площадь поперечного сечения образца.

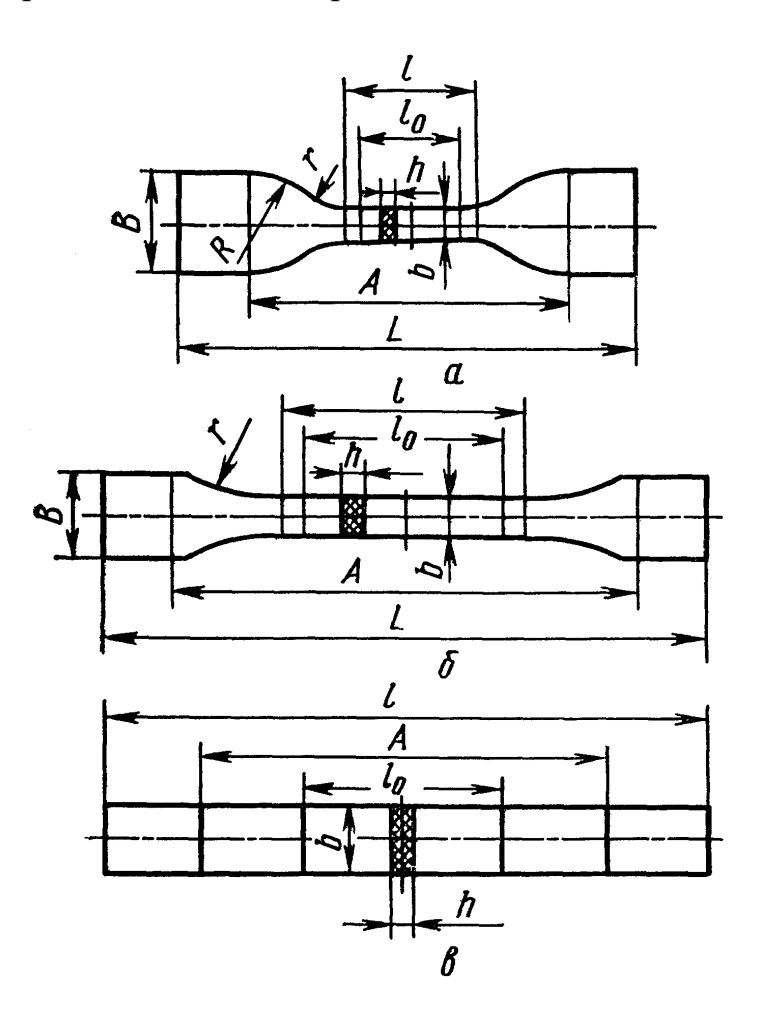

Рис. 23 – Форма и размеры образцов для определения разрушающего напряжения при растяжении: *а* – для пластмасс с высоким относительным удлинением при разрыве; *б* – для испытания большинства пластмасс; *в* – для испытания стеклопластиков

Относительное удлинение при разрыве –  $\varepsilon_P$  и относительное удлинение соответствующее пределу текучести –  $\varepsilon_{TP}$  в % вычисляют по формулам:

$$
\varepsilon_{\rm p} = \frac{\Delta l_{\rm p}}{l_{\rm o}} \cdot 100; \qquad \varepsilon_{\rm TP} = \frac{\Delta l_{\rm TP}}{l_{\rm o}} \cdot 100,
$$

где  $\Delta l_{\rm P}$  – приращение расчетной длины образца при разрыве;  $\Delta l_{\rm PT}$  – приращение расчетной длины образца при достижении предела текучести; *l*<sup>0</sup> – начальная расчетная длина образца.

Таблица 1 – Размеры основных трех типов образцов для испытания на растяжение

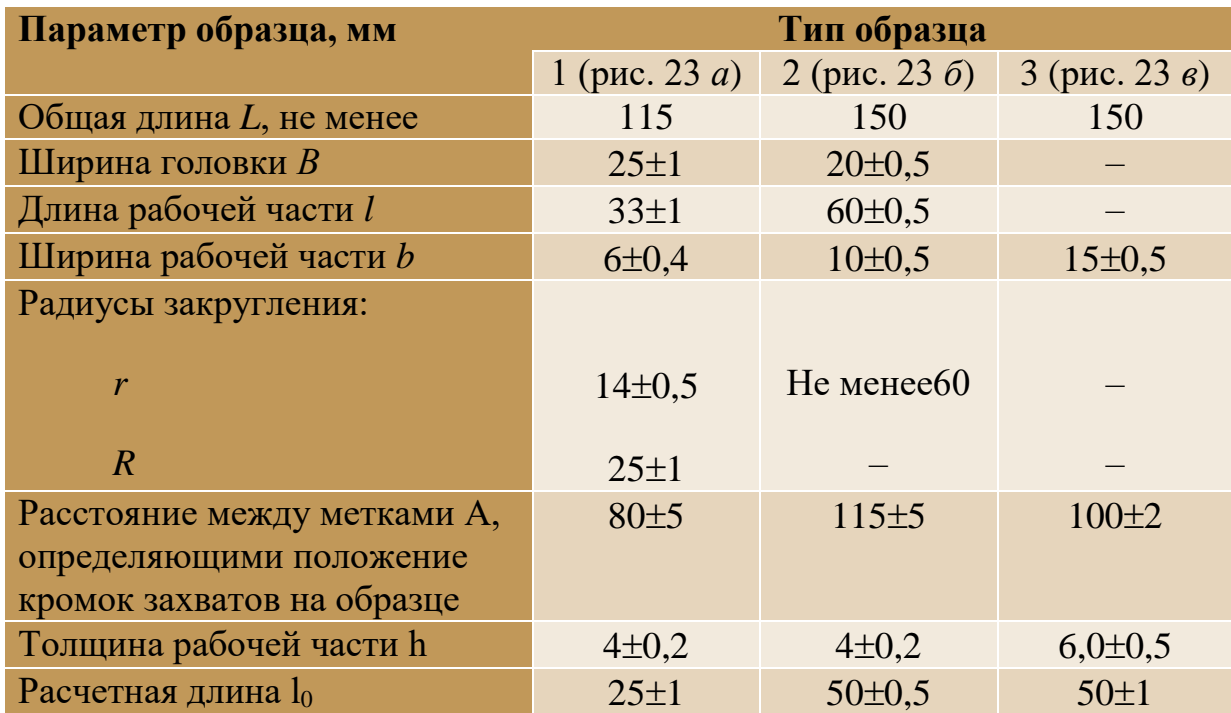

Проведение испытаний проводится на оборудовании согласно нормативам и гостам. Основными методами проведения анализа на прочность для пластмасс является испытания на разрыв, на изгиб, на ударную вязкость, твердость. Согласно стандартам, образцы должны иметь строго определенные размеры, углы скругления. Также, в нормативных документах описаны условия при которых проводятся испытания. Соблюдения всех этих условий ведет за собой возможность оценить свойства образцов полученных разными способами, с разным процентным наполнением, структурой, разных видов пластиков и др.

Для проведения испытаний будем пользоваться разрывной машиной фирмы *GOTECH AI-7000-M*. Нормативные акты: ГОСТ 11262-80, ГОСТ 4648-2014 (ISO 178:2010), ГОСТ12423-2013 (ISO 291:2008).

Итогом работы должны быть результаты измерений, сравнение полученных данных с литературными данными тех же пластиков, сравнительные результаты между образцами разной плотности, понимание методов получения более прочных образцов и моделей, в зависимости от установок при задании параметров слайсера. Общее понимание конструирования моделей для аддитивных технологий.

Учебное издание

# **ИЗГОТОВЛЕНИЕ ДЕТАЛЕЙ С ПОМОЩЬЮ 3D-ПРИНТЕРА**

методические указания к выполнению лабораторных работ по курсу «Полимерные аддитивные технологии» для слушателей ФПК

> *Составители* ЛЯПКОВ Алексей Алексеевич ДОНЦОВ Юрий Владимирович

## **Отпечатано в Издательстве ТПУ в полном соответствии с качеством предоставленного оригинал-макета**

Подписано к печати 00.00.2016. Формат 60х84/16. Бумага «Снегурочка».

Печать XEROX. Усл. печ. л. 3,01. Уч.-изд. л. 3,16.

Заказ 000-15. Тираж 100 экз.

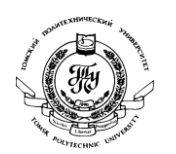

Национальный исследовательский Томский политехнический университет

Система менеджмента качества

Издательства Томского политехнического университета сертифицирована в соответствии с требованиями ISO 9001:2008

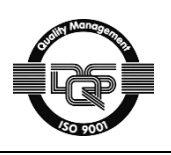

 $T$  TTIY . 634050, г. Томск, пр. Ленина, 30 **ИЗДАТЕЛЬСТВО** 

Тел./факс: 8(3822)56-35-35, www.tpu.ru